**Contact Alarm Free (April-2022)**

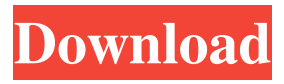

## **Contact Alarm Crack+ With Serial Key Download X64**

Monitor your contacts' online status: With Contact Alarm Cracked 2022 Latest Version, you get the following options: \* Default Notification \* Fading Notification \* Static Notification \* Log-File Notification (Fading Notifications won't let you do any other work.) \* Custom Notification \* Send custom notification to specified contacts (no notifications will be recieved for those contacts) Display Which contact has changed his/her online status: You can decide which contact has changed their status. You can also decide which contact is first to be notified. Support Windows 7 and Vista (64-bit) Have fun! Contact Alarm Features: \* Default Notification \* Fading Notification \* Static Notification \* Log-File Notification \* Custom Notification \* Send custom notification to specified contacts \* Win7 and Vista(64-bit) \* Compatible with Skype 7.3+ \* Contact Alarm By Tamir Contact Alarm is a program developed by TamirLaparoscopic treatment of a patient with acquired sclerosing cholangitis. Acquired sclerosing cholangitis is an unusual form of pancreatic cancer with a dismal prognosis. Patients usually present with obstructive jaundice, but they are also more likely to have metastatic disease at diagnosis. The optimal treatment is still unclear, and the long-term outcome in patients with acquired sclerosing cholangitis is uncertain. Sclerotherapy has been used in similar conditions, but it is rarely performed by minimally invasive techniques. Sclerotherapy was performed laparoscopically in a patient with Acquired Sclerosing Cholangitis, in whom it had been ruled out by endoscopy and CT scan and in whom the patient had refused surgery. The procedure was technically successful, with no conversion to open surgery. Intraoperative cholangiography showed no evidence of extension of the malignant process into the ducts, and the cholangiographic pattern changed to normal after sclerotherapy. Postoperative course was uncomplicated. In a patient with acquired sclerosing cholangitis the results of sclerotherapy seem encouraging. Its safe laparoscopic execution may lead to a decreased risk of biliary seeding, and it may be superior to endoscopic sclerotherapy for a patient's quality of life.US President Donald Trump has reiterated that the US-Taliban agreement is his "oldest friend", adding that he wants

## **Contact Alarm Crack +**

The very first thing you will notice when you get the add-on: The contact list is displayed in a typical Skype layout (see image below). When you add or remove a contact to or from the list, you're automatically notified. You can have as many contacts as you want. When the online status of a contact changes, Contact Alarm displays the appropriate status notification window for your contact. Contact Alarm Interface: As you can see from the image above, if you're running the contact list horizontally, then clicking a contact's name will bring you to an edit screen where you can change his/her status and/or add him/her to your contact list. If you're running the contact list vertically, then you'll be taken to the main contact list page: You can either click to bring you to the contact list's edit screen (see previous image) or click to delete a contact, which will delete the contact immediately and also remove him/her from the contact list. As mentioned before, Contact Alarm's main functionality lies in the ability to define the status notification to display when one of your contacts changes his/her online status. In order to do that, you'll need to configure one or more rules in Contact Alarm's settings dialog. The first thing to do is to click the 'Rule' button (see image above). In this screen, you'll be presented with a list of your contacts and a list of your contact's existing status notifications. You can see in the right-hand part of the screenshot above how I can define a rule for each of my contacts. You'll be presented with the following screen where you can define the settings of your rule. These are: Syntax: This will define the pattern your contact name is supposed to match. The default value is 'Online'. Action: This is what the rule will be interpreted as. For now, Contact Alarm will try and match the contact name to our existing list of status notifications. You can define it to match anything you want. Visibility: This will specify how the status notification will be displayed when your contact changes his/her online status. For example, I'm currently having difficulty to add a rule when a contact's name matches 'Joe'. My contacts' status notifications are set to match 'Skype' and they are divided into 3 groups: Online: When I'm online. Suspended: When I'm suspended. 6a5afdab4c

## **Contact Alarm Free License Key**

- Fade-in/fade-out windows for online/offline contacts - Customize the appearance of the blinking window icons - Set three different behaviors for the contact's notification - Automatically remember the chat window position when switching to another contact - Switch between auto-fading & auto-not-fading when one of your contacts changes his/her online/offline status - Set custom message types: I'm online/offline, please leave me a message - Change the chat window position when one of your contacts changes his/her online/offline status - Set custom Skype's webcams (if available) - Sync contacts' status notifictions - Prevent contacts from viewing your address book - And much more... Contact Alarm is free for use, but you need to register in order to use all the features of the plugin. Contact Alarm Troubleshooting: - If an unknown error happens while starting the plugin, close Skype and try again. - The plugin is only compatible with Skype for Windows XP/2003/2007. Skype for Windows 8 is not tested yet. - Backup your Skype contacts into a.csv file. - Contact Alarm will not be able to detect if a contact has changed his/her online status. This is Skype, we hope you have a good day/evening/night Contact Alarm is a Skype add-on which is created to give you full flexibility when it comes to your contacts' status notfications. In opposition to Skype's internal notification feature, Contact Alarm let's you define what notification (fading/static windows & audio/video & log-file) you want to recieve when one of your contacts changes his/her online status. Contact Alarm Description: - Fade-in/fade-out windows for online/offline contacts - Customize the appearance of the blinking window icons - Set three different behaviors for the contact's notification - Automatically remember the chat window position when switching to another contact - Switch between autofading & auto-not-fading when one of your contacts changes his/her online/offline status - Set custom message types: I'm online/offline, please leave me a message - Change the chat window position when one of your contacts changes his/her online/offline status - Set custom Skype's webcams (if available) - Sync

## **What's New in the?**

• Use special window styles for contacts you often talk to online • Specify what type of status change you want to be notified of. A status change may be "online", "away", or "busy". You can also specify the type of notification for when someone attempts to call you. The possible notifications are: 0 - No ringtone/vibration/notification 1 - Audio/Video notification (see Setting #4) 2 - Audio/Video/Visual only notification (see Setting #5) 3 - Log only notification (see Setting #8) Setting #4: In case you want to be notified of someone's online status changes when you're actually on a phone call, you can turn on the option to sound the contact's ringtone/vibration. Setting #5: Callers will be able to choose whether they want to be asked to leave a voice message when they try calling you. Setting #6: Callers will see your contact's username in the Skype window when he/she has activated the option to use Skype for Internet phones calls (Skype for Internet phones). Setting #7: If you decide to turn on the option to use Skype for Internet phones, you can decide if you want your contact's contact details to be displayed in the main Skype window. A default setting is included if you don't decide to do this. Setting #8: If you decide to turn on the option to use Skype for Internet phones, you can decide how much information should be included in the log. For a certain amount of users (tested to 5) not all types of status changes are included, as not all are logged (online status, log status, call status, etc.). Setting #9: You can adjust the frequency of the log to be updated. If you set it to 1 (every second), the log file will be updated once every second, which can potentially slow down your computer. You can set this to any value between 1 and 60 (1 to 60 seconds). Setting #10: Once set, you won't be able to change this setting. NOTE: To use any of the above settings, your Skype account needs to have the proper permission: • Call Recording (without a microphone) • Calls from Dialer (without a microphone) • Audio/Video Input (Without microphone) Installation: Copy ContactAlarm.exe and altris

# **System Requirements:**

Intel Core i5-6600K (4.0GHz) or higher processor Windows 7 (64 bit) 16 GB RAM (32-bit) or 8 GB RAM (64-bit) DirectX 11 graphics card 1 GB Graphics RAM (32-bit) or 2 GB Graphics RAM (64-bit) CES Qualified Compatible Devices: Minimum: SteamOS Mac OS X 10.8.x or newer Minimum Display Requirements: 1024 x 768

Related links:

[https://gentle-dusk-03730.herokuapp.com/AAX\\_Audio\\_Converter.pdf](https://gentle-dusk-03730.herokuapp.com/AAX_Audio_Converter.pdf) <http://inventnet.net/advert/memopad-1-39-crack-free/> <https://www.verenigingvalouwe.nl/advert/poster-it-crack-free/> <https://www.spasvseyarusi.ru/advert/safetok-3-4-2-crack-with-license-code/> <http://solutionpoint.pk/advert/zoomit-portable-crack-2022/> [https://mighty-everglades-54398.herokuapp.com/Rnall\\_Viewer.pdf](https://mighty-everglades-54398.herokuapp.com/Rnall_Viewer.pdf) <https://wakelet.com/wake/PgnsJ4OjFrwM3l83vbxu5> <https://agile-springs-66994.herokuapp.com/NETGEN.pdf> <https://immense-tundra-29322.herokuapp.com/ricgab.pdf> <https://shielded-sands-69948.herokuapp.com/laugiov.pdf>